## Configuração em PPPOE.

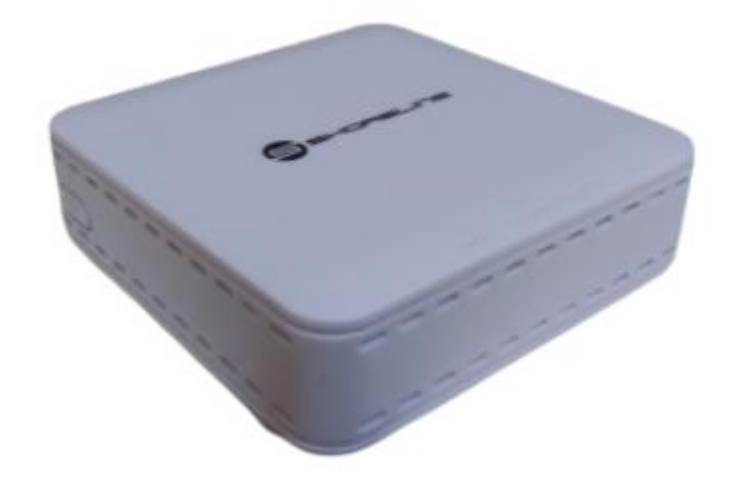

## **Passo a passo de configuração Básica.**

Acesse sua ONU Shoreline 901 mini com o usuário administrador. Selecione o campo descrito como interface de rede ou Network.

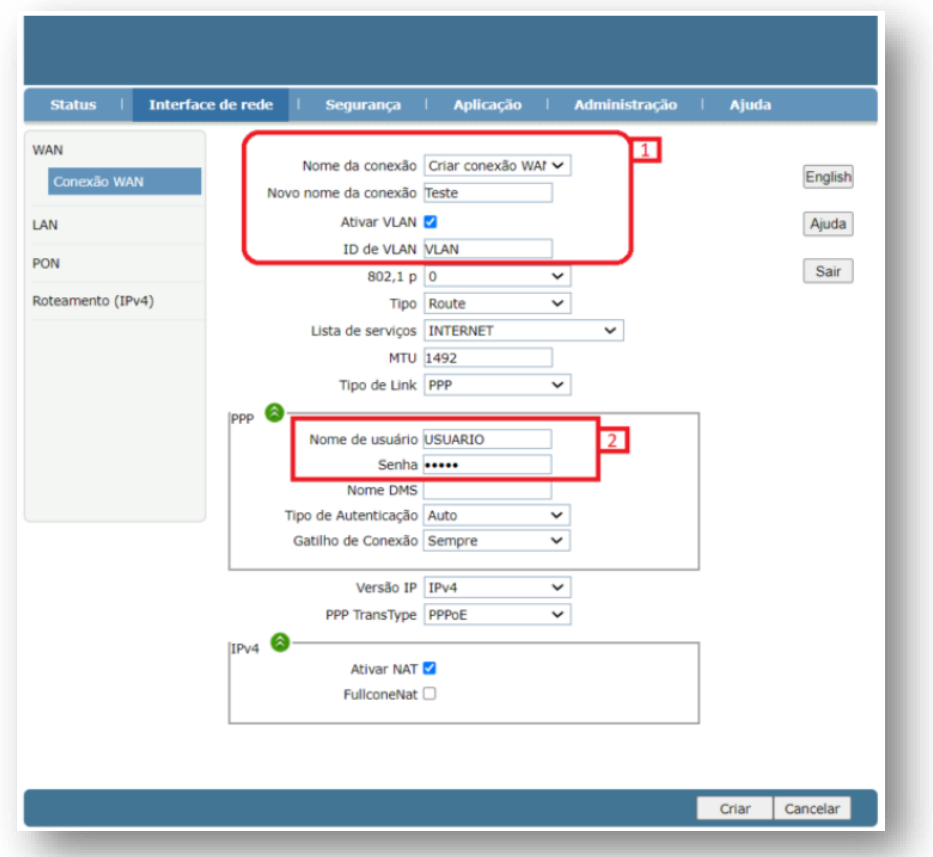

Campo 1:

No campo mais cima preencha estas quatro informações.

Nome da conexão ou Connection Name: Selecione se deseja editar uma conexão previamente feita ou criar uma nova.

Novo nome da conexão ou New Connection Name: Descreva o nome da conexão.

Ativar VLAN ou Enable VLAN: Informe se a configuração usara VLAN na autenticação.

ID de VLAN ou VLAN ID: informe a VLAN necessária para autenticação caso tenha selecionado como ativa a configuração de VLAN na opção anterior.

Campo 2:

No campo descrito como PPP, seria referente as configurações de autenticação básicas.

Preencha com o nome de usuário em nome de usuário ou username, de preencha com a senha de acesso do PPPOE em senha ou password

Para salvar as configurações basta clicar em Create, Apply ou Criar na parte inferior desta mesma Tela.